## **SUUNTO QUEST**  Podręcznik użytkownika

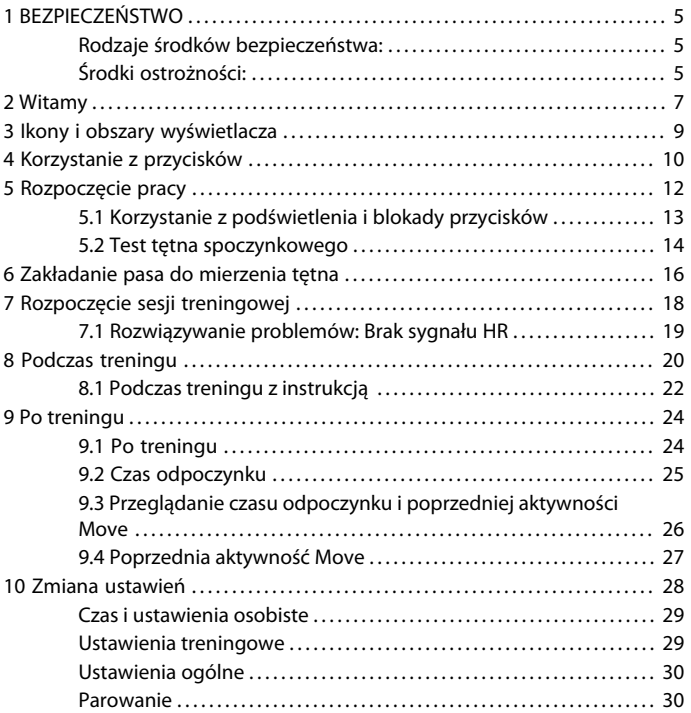

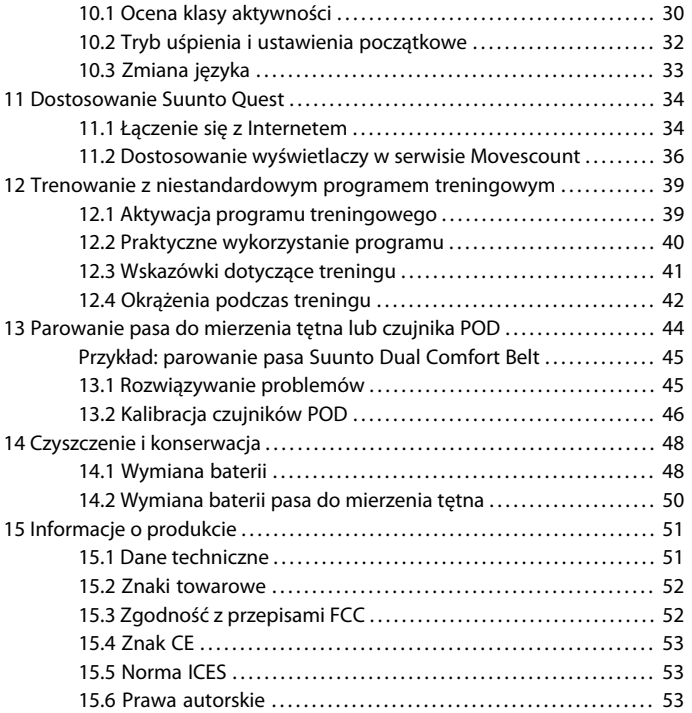

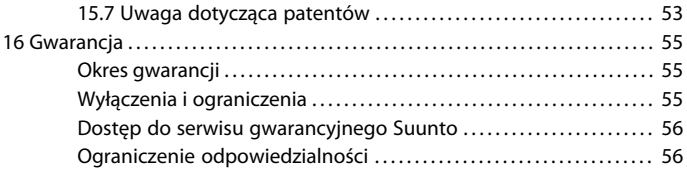

# <span id="page-4-0"></span>**1 BEZPIECZEŃSTWO**

### <span id="page-4-1"></span>**Rodzaje środków bezpieczeństwa:**

 *OSTRZEŻENIE:* — stosowane przy opisie procedury lub sytuacji, która może spowodować poważne obrażenia ciała lub śmierć.

 *PRZESTROGA:* — stosowane przy opisie procedury lub sytuacji, która spowoduje uszkodzenie produktu.

<span id="page-4-2"></span> *UWAGA:* — służy do podkreślenia ważnej informacji.

### **Środki ostrożności:**

 *OSTRZEŻENIE:* NASZE PRODUKTY SĄ WYTWARZANE ZGODNIE Z ODPOWIEDNIMI NORMAMI PRZEMYSŁOWYMI, MIMO TO KONTAKT PRODUKTU ZE SKÓRĄ MOŻE POWODOWAĆ REAKCJE ALERGICZNE LUB PODRAŻNIENIA SKÓRY. W TAKIM PRZYPADKU NALEŻY NATYCHMIAST ZAPRZESTAĆ UŻYTKOWANIA PRODUKTU I ZGŁOSIĆ SIĘ DO LEKARZA.

 *OSTRZEŻENIE:* PRZED ROZPOCZĘCIEM PROGRAMU ĆWICZEŃ ZAWSZE ZASIĘGNIJ PORADY LEKARZA. NADMIERNY WYSIŁEK MOŻE BYĆ PRZYCZYNĄ POWAŻNYCH OBRAŻEŃ.

 *PRZESTROGA:* NIE STOSUJ DO CZYSZCZENIA ŻADNEGO ROZPUSZCZALNIKA, PONIEWAŻ MOŻE ON SPOWODOWAĆ ZNISZCZENIE PRODUKTU.

 *PRZESTROGA:* NIE SPRYSKUJ PRODUKTU ŚRODKIEM DO ODSTRASZANIA OWADÓW Z UWAGI NA MOŻLIWOŚĆ USZKODZENIA POWIERZCHNI.

 *PRZESTROGA:* PRODUKT JEST URZĄDZENIEM ELEKTRONICZNYM I NIE MOŻNA GO WYRZUCAĆ Z NORMALNYMI ODPADAMI, ABY NIE ZANIECZYSZCZAĆ *ŚRODOWISKA* 

 *PRZESTROGA:* NIE UDERZAJ ANI NIE UPUSZCZAJ URZĄDZENIA, PONIEWAŻ MOŻE ULEC ZNISZCZENIU.

# <span id="page-6-0"></span>**2 WITAMY**

Dziękujemy za wybranie urządzenia Suunto Quest.

Niniejszy Podręcznik użytkownika umożliwi osiągnięcie maksymalnych korzyści z treningów z urządzeniem Suunto Quest. Przeczytaj go uważnie, aby jeszcze lepiej wykorzystać możliwości urządzenia Suunto Quest.

Tego wrażenia nic nie zastapi. Życie wśród przyrody, uprawianie sportu, który kochasz. Stałe poszukiwanie idealnych szlaków. Przygotowanie na kolejne ważne wydarzenie. Radość z każdej kropli potu. Po to żyjesz. To jest Twoje przeznaczenie.

Wytrzymały zegarek Suunto Quest umożliwia:

### **\_PLANOWANIE**

\_Tworzenie indywidualnych programów treningowych lub wybieranie spośród gotowych, dostępnych online.

### **\_PODŁĄCZENIE**

\_Pobieranie programów treningowych do urządzenia Suunto Quest.

\_Przesyłanie danych treningowych do serwisu Movescount.com.

\_Dostosowanie wyświetlacza i ustawień w serwisie Movescount.com.

### **\_ODTWARZANIE**

\_Uzyskiwanie informacji o tętnie i prędkości podczas treningu oraz o czasie odpoczynku.

### **\_POSTĘPY**

\_Analiza online wydajności i udostępnianie swoich osiągnięć społeczności Movescount.com.

Popracuj online nad swoją wydolnością i jeszcze więcej skorzystaj z każdego ćwiczenia dzięki witrynie Movescount.com. Dzięki urządzeniu Suunto Movestick możesz podłączyć swoje urządzenie Suunto Quest do witryny Movescount.com, wysyłać dzienniki ćwiczeń, udostępniać znajomym swoje dane dotyczące postępów oraz wymieniać się doświadczeniami i przemyśleniami. Możesz również pobrać program treningowy wprost na swoje urządzenie Suunto Quest. Zapisz się już dziś na stronie Movescount.com i odwiedzaj ją codziennie.

 *UWAGA:* Pamiętaj, aby zarejestrować swoje urządzenie w witrynie www.suunto.com/register, co zapewni Ci dostęp do pełnej pomocy technicznej firmy Suunto.

## <span id="page-8-0"></span>**3 IKONY I OBSZARY WYŚWIETLACZA**

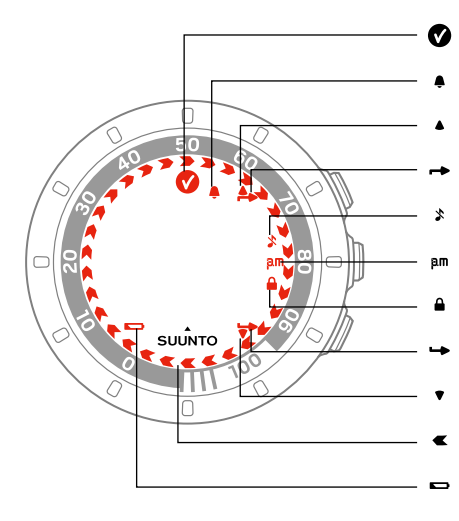

- cel osiągnięty
- alarm
- w górę/zwiększ wskaźnik górnego przycisku
- dźwięki wyłączone

czas 12 godz.

- blokada przycisków
- wskaźnik dolnego przycisku
- w dół/zmniejsz
- wskaźnik postępu
- niski poziom naładowania baterii

# <span id="page-9-0"></span>**4 KORZYSTANIE Z PRZYCISKÓW**

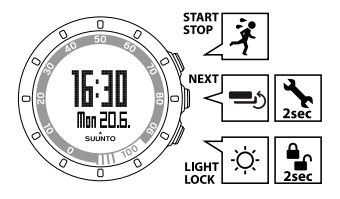

Przyciśnięcie następujących przycisków umożliwia uzyskanie dostępu do różnych funkcji:

#### **START STOP**:

- wybór trybu niestandardowego 1 (**training (Trening)**), trybu niestandardowego 2 (**running (Bieg)**), trybu niestandardowego 3 (**cycling (Rower)**), **recovery time (Czas odpoczynku)**, **prev. Move (Poprz. Move)**, **web connect (Połączenie z Internetem)**
- początek/koniec sesii treningowej
- zwiększenie wartości/przejście w górę

Więcej informacji na temat trybów niestandardowych — patrz [Section 11.2](#page-35-0) [Dostosowanie wyświetlaczy w serwisie Movescount na stronie 36](#page-35-0).

#### **NEXT**:

● przełączanie widoków

- naciśnięcie i przytrzymanie powoduje wyświetlenie/opuszczenie menu ustawień
- zatwierdenie/przejście do następnego kroku

#### **LIGHT LOCK**:

- włączenie podświetlenia
- naciśnięcie i przytrzymanie powoduje zablokowanie przycisku **START STOP**
- zmniejszenie wartości/przejście w dół

# <span id="page-11-0"></span>**5 ROZPOCZĘCIE PRACY**

Na początku należy wprowadzić ustawienia indywidualne. Ustawienia te będą później wykorzystywane do wielu różnych obliczeń, więc należy je określić jak najdokładniej. Za pomocą opcji **personal (Ustawienia osobiste)** można skonfigurować urządzenie Suunto Quest zgodnie z własnymi cechami fizycznymi i aktywnością sportową.

Aby skonfigurować ustawienia początkowe:

- 1. Naciśnij dowolny przycisk, aby uruchomić urządzenie. Poczekaj, aż urządzenie wyjdzie ze stanu uśpienia i zostanie wyświetlony komunikat **hold 2 sec (Trzymaj 2 s)**. Naciśnij i przytrzymaj przycisk **START STOP**, aby wprowadzić pierwsze ustawienie.
- 2. Naciśnij przycisk **START STOP** lub **LIGHT LOCK**, aby zmienić wartości.
- 3. Naciśnij przycisk **NEXT**, aby zaakceptować wartość i przejść do następnego ustawienia. Naciśnij przycisk **LIGHT LOCK**, aby wrócić do poprzedniego ustawienia.
- 4. Po zakończeniu wybierz opcję **yes (Tak)** (przycisk **START STOP**), aby zatwierdzić wszystkie ustawienia. Aby zmodyfikować ustawienia, wybierz opcję **no (Nie)** (przycisk **LIGHT LOCK**).

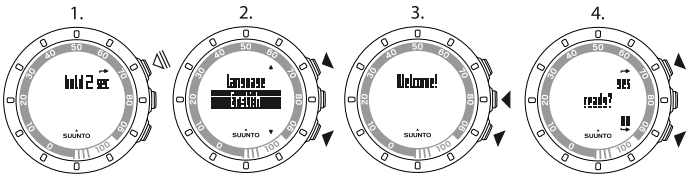

Można skonfigurować następujące ustawienia początkowe:

- **language (Język)**: English, Deutsch, français, español, português, italiano, Nederlands, svenska, suomi
- **units (Jednostki)**: metryczne / imperialne
- **time (Czas)**: 12 / 24 godz., godziny i minuty
- **date (Data)**
- **personal settings (Ustawienia osobiste)**: rok urodzenia, płeć, waga

 *UWAGA:* Po wprowadzeniu roku urodzenia, w urządzeniu automatycznie ustawiana jest maksymalne tętno przy użyciu wzoru 207 – (0,7 x WIEK), opublikowanego przez Amerykański Instytut Medycyny Sportowej (American College of Sports Medicine). Jeśli znasz swoje rzeczywiste tętno maksymalne, wprowadź je zamiast wartości obliczonej automatycznie.

Pamiętaj, aby przed rozpoczęciem treningu z urządzeniem Suunto Quest ustawić dodatkowe wartości indywidualne w menu **personal settings (Ustawienia osobiste)** — patrz [Rozdział 10 Zmiana ustawień na stronie 28](#page-27-0).

<span id="page-12-0"></span> *PORADA:* W widoku czasu naciśnij przycisk *NEXT*, aby wyświetlić datę, czas w dwóch strefach czasowych i sekundy. W razie wybrania widoku sekund wyświetlacz po 2 minutach wróci do wyświetlania daty lub czasu w dwóch strefach czasowych, aby wydłużyć czas pracy baterii.

### **5.1 Korzystanie z podświetlenia i blokady przycisków**

Naciśnij przycisk **LIGHT LOCK**, aby włączyć podświetlenie.

Naciśnij i przytrzymaj przycisk **LIGHT LOCK**, aby zablokować lub odblokować przycisk **START STOP**. Kiedy przycisk **START STOP** jest zablokowany, na wyświetlaczu widoczny jest symbol **a**.

 *UWAGA:* Zablokuj przycisk *START STOP*, aby uniknąć przypadkowego włączenia lub wyłączenia stopera. Jeżeli przycisk *START STOP* jest zablokowany podczas treningu, można w dalszym ciągu zmieniać widoki, naciskając przycisk *NEXT*.

 *UWAGA:* Naciśnij i przytrzymaj przycisk *NEXT* podczas treningu, aby włączyć blokadę przycisków i wyłączyć funkcję stukania.

<span id="page-13-0"></span> *UWAGA:* Aby wydłużyć czas pracy baterii, podświetlenie miga, jeśli zostanie włączone podczas treningu.

## **5.2 Test tętna spoczynkowego**

Tętno spoczynkowe jest wartością tętna przy braku aktywności fizycznej. Sprawdzanie tętna spoczynkowego umożliwi podawanie dokładniejszych instrukcji przez urządzenie Suunto Quest i uwzględnianie rosnącej kondycji użytkownika. Poprawa kondycji zwykle powoduje obniżenie tętna spoczynkowego.

Aby zbadać tętno spoczynkowe:

- 1. Zwilż miejsca kontaktu wodą lub żelem i załóż pas do mierzenia tętna.
- 2. Sprawdź, czy urządzenie odbiera sygnał tętna.
- 3. Połóż się i odpręż przez trzy minuty.
- 4. Sprawdź swoje tętno na urządzeniu i odpowiednio je ustaw w opcji **personal settings (ustawienia osobiste)**.

 *PORADA:* Najlepszą porą na badanie tętna jest ranek po dobrze przespanej nocy. Gdy użytkownik wypił kawę, jest zmęczony lub zestresowany, lepiej przełożyć test.

**pl**

15

# <span id="page-15-0"></span>**6 ZAKŁADANIE PASA DO MIERZENIA TĘTNA**

### *UWAGA:* Urządzenie Suunto Quest jest zgodne tylko z pasem Suunto Dual Comfort.

Wyreguluj długość pasa, tak aby przylegał do ciała ściśle, ale wygodnie. Zwilż miejsca kontaktu wodą lub żelem i załóż pas. Pas powinien być założony centralnie na klatce piersiowej, a czerwona strzałka musi być skierowana w górę.

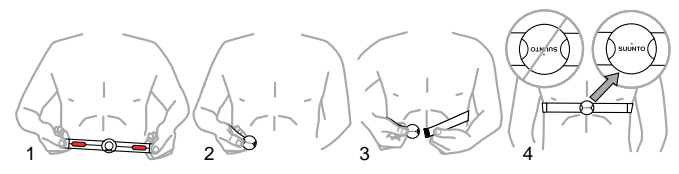

 *OSTRZEŻENIE:* Osoby ze stymulatorem serca, defibrylatorem lub z innym wszczepionym urządzeniem elektronicznym używają pasa do mierzenia tętna na własną odpowiedzialność. Przed pierwszym użyciem pasa zalecamy testowe ćwiczenie pod nadzorem lekarza. Pomoże to zapewnić bezpieczne i niezawodne działanie stymulatora podczas korzystania z pasa. Ćwiczenia wiążą się z pewnym ryzykiem, zwłaszcza dla osób mało aktywnych fizycznie. Zdecydowanie zalecamy skonsultowanie się z lekarzem przed rozpoczęciem programu regularnych ćwiczeń.

 *UWAGA:* Pasy do mierzenia tętna z symbolem ANT ( ) są zgodne z komputerami naręcznymi Suunto oraz z rozwiązaniami treningowymi Suunto ANT. Pasy z symbolem IND (a) są zgodne z większością urządzeń do ćwiczeń obsługujących indukcyjny pomiar tętna. Pas Suunto Dual Comfort Belt jest zgodny z obiema technologiami — IND i ANT.

 *UWAGA:* Pod wodą urządzenie Suunto Quest nie jest w stanie odebrać sygnału z pasa do mierzenia tętna.

 *PORADA:* Aby uniknąć nieprzyjemnego zapachu, należy regularnie prać pas do pomiaru tętna.

# <span id="page-17-0"></span>**7 ROZPOCZĘCIE SESJI TRENINGOWEJ**

Po skonfigurowaniu ustawień początkowych można rozpocząć trening. Pełne możliwości urządzenia Suunto Quest ujawnią się po dostosowaniu go w taki sposób, aby najlepiej odpowiadało potrzebom użytkownika. Informacje na temat ustawień, wyświetlaczy i indywidualnych opcji treningu — patrz [Rozdział](#page-27-0) [10 Zmiana ustawień na stronie 28](#page-27-0) i [Section 11.2 Dostosowanie wyświetlaczy w](#page-35-0) [serwisie Movescount na stronie 36](#page-35-0). Poniżej opisano rozpoczęcie sesji treningowej przy domyślnych ustawieniach urządzenia Suunto Quest.

Aby rozpocząć trening:

- 1. Zwilż miejsca kontaktu wodą lub żelem i załóż pas do mierzenia tętna.
- 2. W widoku czasu naciśnij przycisk **START STOP** i wybierz jedną z opcji: **training (Trening)**, **running (Bieg)** lub **cycling (Rower)**.
- 3. Naciśnij przycisk **NEXT**, aby zatwierdzić. Jeśli jest aktywny program treningowy i w danym dniu planowany jest trening, przed jego rozpoczęciem zostanie wyświetlony ekran zaleceń z zakresem tętna lub prędkości. W takim przypadku należy nacisnąć przycisk **NEXT**, aby przejść do następnego ekranu.
- 4. Kiedy tylko urządzenie Suunto Quest wykryje pas do pomiaru tętna lub czujnik POD, zostanie wyświetlony ekran z powiadomieniem. Naciśnij przycisk **START STOP**, aby rozpocząć rejestrowanie treningu.

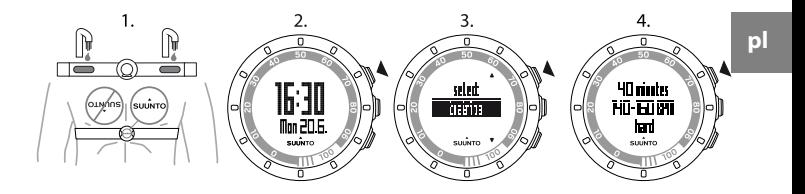

<span id="page-18-0"></span> *PORADA:* Przed treningiem należy się rozgrzać, a po nim — rozluźnić się.

### **7.1 Rozwiązywanie problemów: Brak sygnału HR**

W razie utraty sygnału pomiaru tętna należy wykonać następujące czynności:

- Sprawdź poprawność założenia pasa do pomiaru tętna.
- Sprawdź, czy obszary pasa zawierające elektrody są nawilżone.
- Jeśli problem nadal występuje, wymień baterię pasa do mierzenia tętna lub baterię urządzenia.

# <span id="page-19-0"></span>**8 PODCZAS TRENINGU**

Urządzenie Suunto Quest podczas treningu prezentuje dodatkowe informacje. Można zdefiniować, jakie informacje będą pokazywane na wyświetlaczu. Informacje na temat ustawień, wyświetlaczy i indywidualnych opcji treningu — patrz [Rozdział 10 Zmiana ustawień na stronie 28](#page-27-0) i [Section 11.2 Dostosowanie](#page-35-0) [wyświetlaczy w serwisie Movescount na stronie 36](#page-35-0). Poniżej opisano sposób przewijania informacji dodatkowych podczas sesji treningowej za pomocą ustawień domyślnych urządzenia Suunto Quest.

#### **Kilka pomysłów, które można wykorzystać podczas treningu:**

- Naciśnij przycisk **NEXT**, aby wyświetlić informacje dodatkowe w czasie rzeczywistym.
- Naciśnij i przytrzymaj przycisk **LIGHT LOCK**, aby zablokować przycisk **START STOP** i uniknąć przypadkowego zatrzymania stopera.
- Naciśnij przycisk **START STOP**, aby zrobić przerwę w sesji treningowej.

Informacje dodatkowe różnią się w zależności od dostępnych danych oraz od dokonanego wyboru i własnych preferencji. Jeśli jest dostępny czujnik tętna i czujnik POD, domyślnie wyświetlane są następujące informacje:

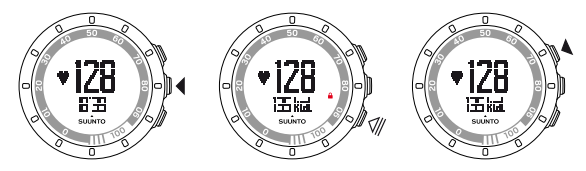

W domyślnym trybie niestandardowym **training (Trening)**:

Widok 1: tetno i pomiar stopera

- Widok 2: tętno i kalorie w czasie rzeczywistym
- Widok 3: procent tetna i strefa tetna
- Widok 4: stoper
- Widok 5: prędkość i odległość w czasie rzeczywistym

W domyślnym trybie niestandardowym **running (Bieg)**:

- Widok 1: tętno i pomiar stopera
- Widok 2: tempo i odległość
- Widok 3: tempo i średnia kadencja biegu
- Widok 4: odległość i czas
- Widok 5: stoper

W domyślnym trybie niestandardowym **cycling (Rower)**:

- Widok 1: tętno i pomiar stopera
- Widok 2: tętno i odległość
- Widok 3: prędkość i odległość
- Widok 4: prędkość i stoper
- Widok 5: odległość i średnia prędkość

Ponadto podczas treningu będą widoczne strzałki na zewnętrznym obwodzie wyświetlacza.

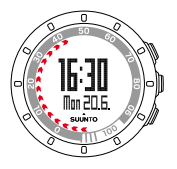

Strzałki wskazują aktualny czas odpoczynku (w godzinach). Czas odpoczynku jest czasem niezbędnym do pełnego zregenerowania organizmu po treningu,

aby był gotowy do rozpoczęcia kolejnej sesji treningowej. Liczby na obwodzie tarczy oznaczają godziny odpoczynku, które już upłynęły. Czas odpoczynku jest też wyświetlany w widokach podsumowania po treningu i jako oddzielna pozycja w menu treningu.

 *UWAGA:* Aby wydłużyć czas pracy baterii, podświetlenie będzie migać, jeśli zostanie włączone podczas treningu.

<sup>(</sup>≡) **PORADA:** Aby włączyć lub wyłączyć dźwięki (**\***) podczas ćwiczeń, należy nacisnąć i przytrzymać przycisk *NEXT*. Nie można wyłączyć dźwięków, jeśli w ustawieniach ogólnych ustawiono opcję *all off (Wszystkie wyłączone)* — patrz [Rozdział 10 Zmiana ustawień na stronie 28.](#page-27-0)

### <span id="page-21-0"></span>**8.1 Podczas treningu z instrukcją**

W witrynie www.movescount.com można tworzyć własne programy treningowe i pobierać je do urządzenia Suunto Quest. Kiedy program treningowy jest włączony, urządzenie Suunto Quest wyświetla wskazówki pomocne w osiągnięciu założonych celów. Jeśli strzałka na wyświetlaczu jest skierowana w górę, należy zwiększyć intensywność lub prędkość. Jeśli strzałka na wyświetlaczu jest skierowana w dół, należy zmniejszyć intensywność lub prędkość.

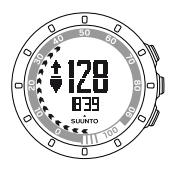

 *UWAGA:* Podczas planowania treningu w serwisie Movescount można określić jego czas trwania, intensywność i odległość. Jeśli odległość nie została określona, urządzenie Suunto Quest będzie przekazywać wskazówki dotyczące intensywności wysiłku.

 *UWAGA:* Można tak ustawić strzałki na obwodzie, aby wskazywały procent ukończenia treningu w serwisie Movescount. Wartość procentową można odczytać dzięki liczbom na obwodzie tarczy urządzenia.

 *UWAGA:* Podczas treningu wskazówka instrukcji jest widoczna tylko na wyświetlaczach pokazujących dane dotyczące prędkości lub tętna.

Po osiągnięciu założonego celu wyświetlany jest symbol 0. Aby nie realizować programu treningowego, należy go wyłączyć w opcji **training settings (Ustawienia treningowe)**. Kiedy program treningowy jest wyłączony, można w dalszym ciągu otrzymywać wskazówki dotyczące indywidualnie ustawionych limitów tętna lub prędkości. Należy tylko pamiętać, aby włączyć monitorowanie tętna lub prędkości, wybierając opcję Limity **on (wł.)** w menu **training settings (Ustawienia treningowe)**.

# <span id="page-23-0"></span>**9 PO TRENINGU**

## <span id="page-23-1"></span>**9.1 Po treningu**

- 1. Naciśnij przycisk **START STOP**, aby zrobić przerwę w treningu lub go zakończyć.
- 2. Wybierz opcję **stop (Stop)**, aby zatwierdzić zakończenie i wyświetlić podsumowanie, lub wybierz opcję **continue (Kontynuuj)**, aby dokończyć trening.
- 3. Naciśnij przycisk **NEXT**, aby wyświetlić różne widoki podsumowania.
- 4. Naciśnij i przytrzymaj przycisk **NEXT**, aby wrócić do widoku czasu.

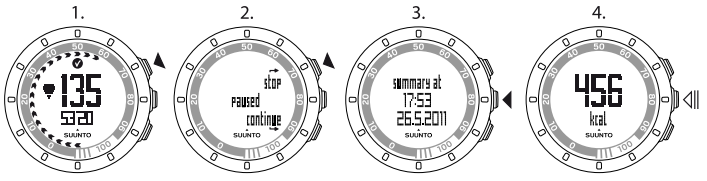

 *UWAGA:* Jeśli szczytowe tętno podczas treningu przekroczyło wartość maksymalną ustawioną w ustawieniach urządzenia, urządzenie automatycznie wyświetli pytanie, czy zaktualizować maksymalne tętno.

 *PORADA:* Można pominąć wyświetlanie podsumowania, naciskając i przytrzymując przycisk *NEXT* w pierwszym widoku podsumowania. Aby później wyświetlić podsumowanie ostatniego treningu, naciśnij przycisk *START STOP* w widoku czasu i wybierz opcję *prev. Move (Poprz. Move)*.

 *PORADA:* Aby uniknąć nieprzyjemnego zapachu, należy regularnie prać pas do pomiaru tętna.

## <span id="page-24-0"></span>**9.2 Czas odpoczynku**

Po każdym treningu urządzenie Suunto Quest pokazuje czas potrzebny do pełnego odzyskania sił, tak by można było znowu trenować z pełną intensywnością na danym poziomie aktywności. Czas odpoczynku można w dowolnej chwili sprawdzić w opcji **recovery time (Czas odpoczynku)**— patrz [Section 9.3 Przeglądanie czasu odpoczynku i poprzedniej aktywności](#page-25-0) [Move na stronie 26](#page-25-0). Jeśli czas odpoczynku przekracza 24 godziny, zalecany jest cały dzień odpoczynku, aby uniknąć przetrenowania. Urządzenie Suunto Quest oblicza czas odpoczynku do 120 godzin.

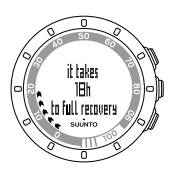

 *UWAGA:* Aby dowiedzieć się, jak korzystać z czasu odpoczynku (ustalać proporcje czasu ćwiczeń i odpoczynku) w celu szybszego osiągania założonych celów, skonsultuj się z wykwalifikowanym trenerem.

 *UWAGA:* Strzałki na obwodzie tarczy urządzenia, widoczne podczas treningu, pokazują czas odpoczynku. Strzałki są widoczne podczas treningu i po nim w widoku czasu.

 *UWAGA:* Czas odpoczynku jest obliczany na podstawie tętna i jest dostępny tylko w przypadku treningu z pasem do pomiaru tętna.

## <span id="page-25-0"></span>**9.3 Przeglądanie czasu odpoczynku i poprzedniej aktywności Move**

Aby obejrzeć dane o czasie odpoczynku i poprzedniej aktywności Move:

- 1. W widoku czasu naciśnij przycisk **START STOP**.
- 2. Wybierz opcję **recovery time (Czas odpoczynku)** lub **prev. Move (Poprz. Move)** przyciskami **START STOP** lub **LIGHT LOCK**.
- 3. Zatwierdź wybór przyciskiem **NEXT**.
- 4. Naciśnij przycisk **NEXT**, aby przewinąć widok. Po wyświetleniu wszystkich widoków urządzenie powraca do widoku czasu.

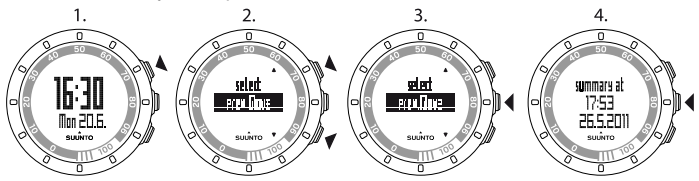

 *PORADA:* Naciśnij i przytrzymaj przycisk *NEXT*, aby wrócić do widoku czasu.

Strzałki na obwodzie tarczy urządzenia, widoczne podczas treningu, pokazują czas odpoczynku. Strzałki są widoczne podczas treningu i po nim w widoku czasu. W widoku czasu strzałki stopniowo zanikają w miarę upływu czasu odpoczynku.

## <span id="page-26-0"></span>**9.4 Poprzednia aktywność Move**

W widoku **prev. Move (Poprz. Move)** można przeglądać informacje o poprzedniej sesji treningowej.

Na urządzeniu można zobaczyć tylko informacje o ostatniej sesji treningowej. W urządzeniu Suunto Quest są jednak przechowywane dane ze wszystkich poprzednich treningów, które można szczegółowo przejrzeć po przeniesieniu dzienników do witryny Movescount.com.

 *UWAGA:* Należy pamiętać o regularnym przenoszeniu dzienników do witryny Movescount.com w celu uniknięcia zastąpienia pamięci z dziennikiem nowymi danymi.

# <span id="page-27-0"></span>**10 ZMIANA USTAWIEŃ**

W widoku czasu można zmieniać ustawienia.

Podczas treningu można:

- włączyć lub wyłączyć dźwięki, naciskając i przytrzymując przycisk **NEXT**;
- zablokować przycisk **START STOP** i funkcję stukania, naciskając i przytrzymując przycisk **LIGHT LOCK**.

Aby zmienić ustawienia:

- 1. W widoku czasu naciśnij i przytrzymaj przycisk **NEXT**, aby wprowadzić ustawienia.
- 2. Naciśnij przycisk **NEXT**, aby wprowadzić pierwsze ustawienie. Można przechodzić przez kolejne ustawienia za pomocą przycisków **START STOP** i **LIGHT LOCK**.
- 3. Naciśnij przycisk **START STOP** lub **LIGHT LOCK**, aby zmienić wartości. Naciśnij przycisk **NEXT**, aby zatwierdzić zmianę i przejść do następnego ustawienia.
- 4. Po zakończeniu wybierz opcję **yes (Tak)** (przycisk **START STOP**), aby zatwierdzić wszystkie ustawienia. W razie konieczności zmiany wprowadzonych ustawień wybierz opcję **no (Nie)** (przycisk **LIGHT LOCK**), aby wrócić do pierwszego ustawienia.

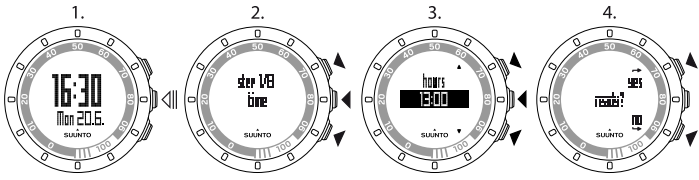

Można zmieniać poniższe ustawienia:

#### <span id="page-28-0"></span>**Czas i ustawienia osobiste**

- **time (Czas)**: godziny i minuty
- **alarm (Alarm)**: włączony/wyłączony, godziny, minuty
- **dual time (Dwie strefy czasowe)**: godziny i minuty
- **date (Data)**: rok, miesiąc, dzień tygodnia
- <span id="page-28-1"></span>● **personal settings (Ustawienia osobiste)**: ciężar ciała, kondycja, tętno maksymalne, tętno spoczynkowe

#### **Ustawienia treningowe**

- **program (Program)**: wł./wył. pozwala na użycie domyślnego programu Suunto Quest lub osobistego programu treningowego pobranego z serwisu Movescount.com
- **limits (Limity)**: wył., tętno, prędkość możliwe jest zastosowanie ograniczenia tętna lub prędkości, jeśli nie jest używany program treningowy.
- **autolap (Automatyczny pomiar czasu okrążenia)**: włączony/wyłączony
- **timer 1 (Stoper 1)**: wył./wł., minuty, sekundy
- **timer 2 (Stoper 2)**: wył./wł., minuty, sekundy

 *PORADA:* Indywidualne wartości limitów tętna i prędkości można ustawić w serwisie Movescount. W serwisie Movescount można też zdefiniować limity w trybie niestandardowym.

 *PORADA:* Automatyczny pomiar czasu okrążenia jest uruchamiany na podstawie pomiaru odległości. Wartości domyślne dla czujników POD są następujące: 1 (km/mila) w czujniku Foot POD Mini i 1 (km/mila) w czujniku Bike POD. Za pomocą serwisu Movescount.com można dostosować wartości dla każdego czujnika POD i dla trybu niestandardowego.

#### <span id="page-29-0"></span>**Ustawienia ogólne**

#### **sounds (Dźwięki)**:

- **all on (Wszystkie włączone)**: wszystkie dźwięki są włączone
- **buttons off (Przyciski wyłączone)**: emitowane będą wszystkie dźwięki poza dźwiękami naciskania przycisków
- **all off (Wszystkie wyłączone)**: wszystkie dźwięki są wyłączone (kiedy dźwięki są wyłączone, na wyświetlaczu podczas treningu widać symbol \*)
- **tap sensitivity (Czułość stukniecia)**: wył., bardzo niska, niska, średnia, wysoka, bardzo wysoka
- <span id="page-29-1"></span>● **distance unit (Jednostka odległości)** (z opcjonalnym czujnikiem prędkości i odległości POD): km/mila

#### **Parowanie**

- **skip (Pomiń)**: parowanie jest pomijane
- **belt (Pas)**: parowany jest pas do mierzenia tętna
- **Foot POD (Czujnik Foot POD)**: parowany jest czujnik Foot POD lub Foot POD Mini
- **Bike POD (Czujnik Bike POD)**: parowany jest czujnik Bike POD
- <span id="page-29-2"></span>● **Speed POD (Czujnik prędkości POD)**: parowany jest czujnik POD zalecane jest parowanie pod tą nazwą czujnika Suunto GPS POD.

## **10.1 Ocena klasy aktywności**

Klasa aktywności jest oceną aktualnego poziomu aktywności. Poniższe porównanie ułatwi ustalenie klasy aktywności.

### **Początkujący**

Jeśli nie uprawiasz regularnie sportu ani nie wykonujesz ciężkich prac fizycznych, wybierz 1.

#### **Rekreacja**

Jeżeli regularnie uprawiasz sport rekreacyjny lub wykonujesz pracę fizyczną, a czas poświęcony w tygodniu na sport wynosi:

- mniej niż 1 godz., wybierz 2.
- więcej niż 1 godz., wybierz 3.

#### **Kondycja**

Jeżeli regularnie uczestniczysz w zajęciach sportowych lub wykonujesz inne czynności fizyczne, a czas poświęcony w tygodniu na ciężkie ćwiczenia wynosi:

- poniżej 30 minut, wybierz 4.
- 30–60 minut, wybierz 5.
- 1–3 godz., wybierz 6.
- ponad 3 godziny, wybierz 7.

#### **Wytrzymałość lub profesjonalista**

Jeżeli trenujesz regularnie lub uczestniczysz w zawodach, tygodniowo poświęcając na ćwiczenia:

- $\bullet$  5–7 godzin, wybierz 7.5.
- 7–9 godzin, wybierz 8.
- $\bullet$  9–11 godzin, wybierz 8.5.
- 11–13 godzin, wybierz 9.
- $\bullet$  13–15 godzin, wybierz 9,5.
- ponad 15 godzin, wybierz 10.

## <span id="page-31-0"></span>**10.2 Tryb uśpienia i ustawienia początkowe**

 *UWAGA:* Zalecane jest wprowadzenie zmian w ustawieniach początkowych w serwisie Movescount.com.

Aby zmienić ustawienia początkowe bez dostępu do serwisu Movescount.com, należy przełączyć urządzenie w tryb uśpienia.

Aby włączyć tryb uśpienia:

- 1. Po wykonaniu ostatniego kroku ustawień ogólnych urządzenie prosi o zatwierdzenie dokonanych zmian ustawień. Należy wtedy nacisnąć i przytrzymać przycisk **NEXT**, aż urządzenie przejdzie w tryb uśpienia.
- 2. Naciśnij dowolny przycisk, aby ponownie uruchomić urządzenie.
- 3. Ustawianie ustawień początkowych patrz [Rozdział 5 Rozpoczęcie](#page-11-0) [pracy na stronie 12](#page-11-0).

 *UWAGA:* Po wymianie baterii zmienia się tylko data i godzina. Pamiętane są poprzednie ustawienia początkowe i zarejestrowane ćwiczenia.

#### **Przykład: regulacja ustawień alarmowych**

Kiedy jest właczony alarm, na wyświetlaczu widać ikone  $\clubsuit$ .

Aby włączyć/wyłączyć alarm:

- 1. W widoku czasu naciśnij i przytrzymaj przycisk **NEXT**, aby wprowadzić ustawienia.
- 2. Przejdź do pozycji **alarm (Alarm)** za pomocą przycisków **START STOP** i zatwierdź ustawienie przyciskiem **NEXT**.
- 3. **on (Włącz)** lub **off (wyłącz)** alarm za pomocą przycisków **START STOP** i **LIGHT LOCK**. Zatwierdź wybór przyciskiem **NEXT**.
- 4. Ustaw godzinę alarmu przyciskami **START STOP** i **LIGHT LOCK**. Zatwierdź wybór przyciskiem **NEXT**.

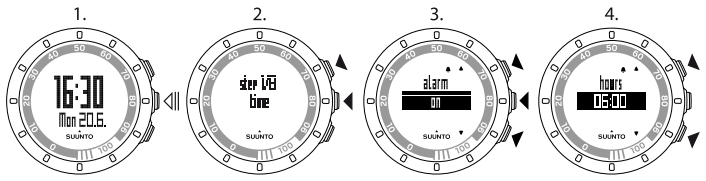

Kiedy włączy się alarm, naciśnij przycisk **stop (Stop)** (**LIGHT LOCK**), aby go wyłączyć.

<span id="page-32-0"></span>Po wyłączeniu alarmu zostanie on uruchomiony o tej samej godzinie następnego dnia.

## **10.3 Zmiana języka**

Aby zmienić język urządzenia (na przykład w razie wybrania nieodpowiedniego języka podczas konfiguracji), należy je przestawić w tryb uśpienia. Więcej informacji na temat przestawiania urządzenia w tryb uśpienia — patrz [Section](#page-31-0) [10.2 Tryb uśpienia i ustawienia początkowe na stronie 32](#page-31-0). Język można też zmienić w serwisie Movescount.com.

 *UWAGA:* W urządzeniu są zapamiętane poprzednie ustawienia początkowe i zarejestrowane sesje treningowe.

# <span id="page-33-0"></span>**11 DOSTOSOWANIE SUUNTO QUEST**

## <span id="page-33-1"></span>**11.1 Łączenie się z Internetem**

Movescount.com to internetowy serwis sportowy, oferujący bogaty zestaw narzędzi do zarządzania codziennymi ćwiczeniami i tworzenia zajmujących opowieści o swoich doświadczeniach. Umożliwia on również dostosowanie urządzenia Suunto Quest w taki sposób, aby jak najlepiej służyło pomocą w uprawianej dyscyplinie sportu.

Zarejestrowane dzienniki można przesłać do witryny Movescount.com za pomocą urządzenia Suunto Movestick Mini. Można też pobrać ustawienia i indywidualne plany z Movescount.com do posiadanego urządzenia Suunto Quest.

 *PRZESTROGA:* Nie podłączaj urządzenia Movestick Mini przed zainstalowaniem aplikacji Moveslink!

Aby zainstalować aplikację Moveslink:

- 1. Wejdź na stronę www.movescount.com/moveslink.
- 2. Pobierz, zainstaluj i aktywuj aplikację Moveslink.

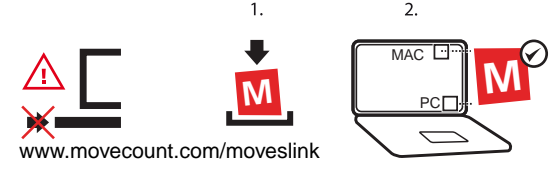

 *UWAGA:* Kiedy aplikacja Moveslink jest aktywna, jej ikona jest widoczna na ekranie komputera.

 *UWAGA:* Aplikacja Moveslink jest zgodna z komputerami PC (z systemem Windows XP, Windows Vista, Windows 7) i Macintosh (z procesorem Intel i systemem OS X w wersji 10.5 lub nowszym).

Aby zarejestrować się w serwisie Movescount:

- 1. Wejdź na stronę www.movescount.com.
- 2. Utwórz konto.

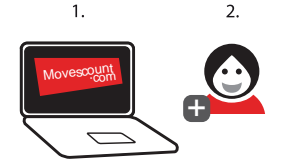

Aby przenieść dane:

- 1. Podłącz urządzenie Suunto Movestick Mini do portu USB komputera.
- 2. Upewnij się, że aplikacja Moveslink jest aktywna.
- 3. W urządzeniu Suunto Quest naciśnij przycisk **START STOP**, aby wyświetlić menu treningu, przewiń do pozycji **web connect (Połączenie z Internetem)**, a następnie zatwierdź wybór, naciskając przycisk **NEXT**.
- 4. Postępuj zgodnie z wyświetlanymi poleceniami, aby wyświetlić aktywności Move w aplikacii Movescount.

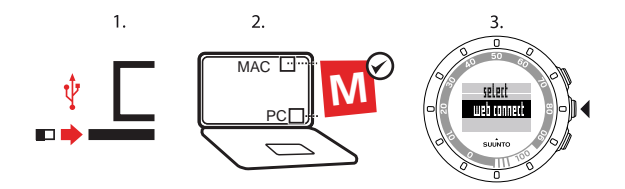

 *PORADA:* W zależności od danych, które mają być rejestrowane podczas treningu, w urządzeniu Suunto Quest można zarejestrować od 20 do 30 dzienników. Po przekroczeniu tej liczby najstarsze dzienniki są zastępowane nowymi danymi. Aby nie stracić zapisanych danych i móc je przeglądać, przenieś je do serwisu Movescount.com

 *UWAGA:* Podczas pierwszego podłączenia urządzenia Suunto Quest do serwisu Movescount.com, wszystkie zapisane w nim informacje (także ustawienia urządzenia) zostaną przeniesione Suunto Quest do serwisu. Po kolejnym podłączeniu urządzenia Suunto Quest do serwisu Movescount.com nastąpi synchronizacja zmian w ustawieniach, programów treningowych, wyświetlaczy i trybów niestandardowych, które zostały wprowadzone w serwisie i w urządzeniu.

### <span id="page-35-0"></span>**11.2 Dostosowanie wyświetlaczy w serwisie Movescount**

W urządzeniu Suunto Quest można wybrać informacje, które będą wyświetlane na wyświetlaczu podczas treningu. Pełen potencjał urządzenia Suunto Quest ujawnia się dzięki możliwości dostosowania wyświetlanych informacji i tworzeniu własnego programu treningowego w serwisie Movescount.com.

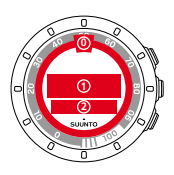

Na wyświetlaczu można dostosować trzy obszary:

- Strzałki dookoła tarczy mogą pokazywać czas odpoczynku w godzinach, procent maksymalnego tętna lub stopień ukończenia treningu. Strzałki, które pokazują stopień ukończenia treningu lub czas odpoczynku, są widoczne podczas treningu i po jego zakończeniu w trybie Time. Kiedy natomiast pokazują procent tętna, są widoczne tylko podczas treningu. Za pomocą cyfr na krawędzi tarczy urządzenia można interpretować znaczenie strzałek. Cyfry odpowiadają liczbie godzin (w przypadku czasu odpoczynku) lub wartości procentowej (w przypadku % tętna i stopnia ukończenia treningu).
- W 1. wierszu w środkowej części wyświetlacza pokazywane są informacje związane z treningiem.
- W 2. wierszu w dolnej części wyświetlacza pokazywane są informacje związane z treningiem.

 *UWAGA:* Należy pamiętać, aby podłączyć urządzenie Suunto Quest do konta w serwisie Movescount.com za każdym razem, kiedy są przesyłane dane treningowe lub kiedy trzeba przesłać Suunto Quest zmiany ustawień do urządzenia.

 *UWAGA:* Czas odpoczynku i procent tętna są wyświetlane tylko podczas treningu z pasem do pomiaru tętna. Stopień ukończenia treningu będzie wyświetlany, jeśli urządzenie korzysta z programu treningowego.

 *UWAGA:* Niektóre informacje, na przykład stoper interwałowy, czas okrążenia, czy strefa tętna, mogą być wyświetlane tylko w wierszu 2.

W urządzeniu Suunto Quest można utworzyć maksymalnie 5 trybów niestandardowych, nadać im nazwy i zdefiniować maksymalnie 5 widoków dla każdego trybu. Można też zdefiniować, czy urządzenie Suunto Quest należy podłączać do pasa do pomiaru tętna czy czujnika POD, a także długość jednego okrążenia dla każdego czujnika POD.

 *PORADA:* Wybranie stopera w 2. wierszu i pozostawienie wiersza 1. pustego spowoduje, że cyfry stopera na wyświetlaczu będą powiększone.

## <span id="page-38-0"></span>**12 TRENOWANIE Z NIESTANDARDOWYM PROGRAMEM TRENINGOWYM**

W serwisie Movescount.com można utworzyć własne programy treningowe i pobrać jest do urządzenia Suunto Quest. Kiedy program treningowy jest włączony, urządzenie Suunto Quest wyświetla wskazówki pomocne w osiągnięciu założonych celów.

<span id="page-38-1"></span>W opisie poniżej pokazano, jak skorzystać z programu domyślnego. Należy pamiętać, że program domyślny jest tylko przykładem i może nie spełniać oczekiwań związanych z treningiem.

### **12.1 Aktywacja programu treningowego**

Aby aktywować domyślny program treningowy:

- 1. Naciśnij i przytrzymaj przycisk **NEXT**, aby wprowadzić ustawienia.
- 2. Przewiń do pozycji **training settings (Ustawienia treningowe)** za pomocą przycisków **START STOP** i zatwierdź wybór przyciskiem **NEXT**.
- 3. Wybierz opcję **program on (Program włączony)** i zatwierdź przyciskiem **NEXT**.
- 4. Naciśnij i przytrzymaj przycisk **NEXT**, aby wyjść z ustawień i wrócić do widoku czasu.

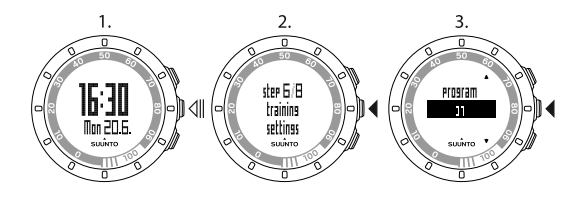

### <span id="page-39-0"></span>**12.2 Praktyczne wykorzystanie programu**

Domyślny program treningowy urządzenia Suunto Quest trwa 15 tygodni, a poszczególne treningi różnią się czasem trwania i intensywnością. Program jest przeznaczony dla osób w klasie aktywności 6 (1–3 godzin ciężkich ćwiczeń w tygodniu).

Program domyślny urządzenia Suunto Quest oferuje wskazówki dotyczące intensywności wysiłku w czasie treningu. Aby utworzyć własny program treningowy, należy odwiedzić serwis Movescount.com.

 *UWAGA:* Należy pamiętać, aby podłączyć urządzenie Suunto Quest do konta w serwisie Movescount.com za każdym razem, kiedy są przesyłane dane treningowe lub kiedy trzeba przesłać Suunto Quest zmiany ustawień do urządzenia.

Kiedy program treningowy jest włączony, urządzenie Suunto Quest wyświetla przypomnienie **training day (Dziś trening)** w widoku czasu w dniu, w którym zaplanowany jest trening. Naciśnij przycisk **NEXT**, aby wyświetlić zalecane cele treningowe. Naciśnij ponownie przycisk **NEXT**, aby zatwierdzić i wrócić do widoku czasu.

## <span id="page-40-0"></span>**12.3 Wskazówki dotyczące treningu**

Kiedy program treningowy jest włączony, urządzenie Suunto Quest wyświetla informacje o postępie i wskazówki pomocne w osiągnięciu założonych celów. W zależności od wybranego treningu urządzenie Suunto Quest udostępnia wskazówki dotyczące intensywności (na podstawie tętna) lub prędkości (na podstawie odległości). W programie domyślnym wyświetlane są tylko wskazówki na temat intensywności. Kiedy strzałka na wyświetlaczu, znajdująca się obok wartości tętna lub prędkości, jest skierowana w górę, należy zwiększyć intensywność lub prędkość. Jeśli strzałka na wyświetlaczu jest skierowana w dół, należy zmniejszyć intensywność lub prędkość. Po osiągnięciu założonego celu wyświetlany jest symbol **.** 

 *UWAGA:* Podczas treningu wskazówka instrukcji jest widoczna tylko na wyświetlaczach z danymi o prędkości lub tętnie.

 *UWAGA:* Jeśli odległość nie została określona, urządzenie Suunto Quest będzie przekazywać wskazówki dotyczące intensywności wysiłku. W przypadku treningu bez pasa do pomiaru tętna wskazówki nie będą wyświetlane w trakcie treningu.

 *UWAGA:* Aby nie realizować programu treningowego, należy go wyłączyć w opcjach ogólnych urządzenia oraz w serwisie Movescount.

 *PORADA:* Jeśli program treningowy jest wyłączony, można w dalszym ciągu otrzymywać wskazówki związane z indywidualnymi ustawieniami tętna lub limitami prędkości. Należy pamiętać, aby włączyć limity w ustawieniach urządzenia. Wartości limitów można zmienić w serwisie Movescount.

 *UWAGA:* Urządzenie Suunto Quest ustala cele treningowe na każdy dzień. Jeżeli jednego dnia planujesz kilka sesji treningowych, ich czas oraz intensywność są łączone w jeden cel.

### <span id="page-41-0"></span>**12.4 Okrążenia podczas treningu**

Urządzenie Suunto Quest można zaprogramować w taki sposób, aby automatycznie zliczało okrążenia podczas treningu. Automatyczne zliczanie okrążeń odbywa się na podstawie pomiaru odległości. Dla każdego czujnika POD i trybu niestandardowego można ustawić różne długości okrążenia.

 *PORADA:* W urządzeniu Suunto Quest można korzystać z trzech trybów niestandardowych. *running (Bieg)*, *walking (Spacer)* i *cycling (Rower)*. Za pomocą serwisu Movescount.com można tak zaprogramować urządzenie Suunto Quest w taki sposób, aby automatyczne zliczanie okrążeń następowało co 1 km (milę) biegu, co 0,5 km (mili) spaceru lub co 10 km (mil) jazdy na rowerze.

Podczas treningu można też ręcznie zliczać okrążenia. W tym celu należy stuknąć na wyświetlaczu.

Czułość stuknięcia można ustawić w ustawieniach ogólnych urządzenia:

- 1. W trybie Time naciśnij i przytrzymaj przycisk **NEXT**, aby wprowadzić ustawienia.
- 2. Przewiń do pozycji **general settings (Ustawienia ogólne)** za pomocą przycisków **START STOP** i zatwierdź przyciskiem **NEXT**.
- 3. Naciśnij przycisk **NEXT**, aby wprowadzić ustawienie **tap sensitivity (Czułość stuknięcia)**.
- 4. Naciskaj przycisk **START STOP**, aby wybrać odpowiedni poziom czułości. Podczas ustawiania można stukać na wyświetlaczu, aby sprawdzać

ustawienie. Po wykryciu stuknięcia na wyświetlaczu pojawi się komunikat **tapped! (Stuk!)**.

- 5. Naciśnij przycisk **NEXT**, aby zatwierdzić ustawienie.
- 6. Trzymaj naciśnięty przycisk **NEXT**, aby wyjść z ustawień i wrócić do trybu Time.

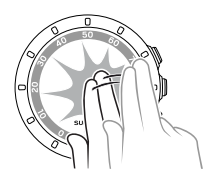

 *PORADA:* Okrążenia będą tworzone automatycznie podczas korzystania ze stopera interwałowego oraz w razie przerwy lub zakończenia treningu.

## <span id="page-43-0"></span>**13 PAROWANIE PASA DO MIERZENIA TĘTNA LUB CZUJNIKA POD**

Sparowanie urządzenia Suunto Quest z opcjonalnymi czujnikami Suunto POD (Suunto Foot POD, GPS POD i Bike POD) umożliwia uzyskanie dodatkowych informacji o czasie i prędkości podczas treningu. Urządzenie Suunto Quest jest zgodne z pasami do mierzenia tetna Suunto Dual Comfort Belt.

Pas do mierzenia tętna i/albo czujnik POD, znajdujące się w zestawie z urządzeniem Suunto Quest, są już sparowane. Parowanie jest wymagane tylko w przypadku użycia nowego pasa do mierzenia tętna lub czujnika prędkości POD.

Można sparować maksymalnie trzy czujniki do mierzenia prędkości lub odległości POD Suunto. W przypadku parowania większej liczby czujników POD zostaną sparowane tylko trzy ostatnie.

W celu sparowania czujnika POD lub pasa do mierzenia tetna:

- 1. W widoku czasu naciśnij i przytrzymaj przycisk **NEXT**, aby wprowadzić ustawienia.
- 2. Przewiń opcje przyciskiem **START STOP**, aby wyświetlić opcje parowania, a następnie naciśnij przycisk **NEXT**, aby wyświetlić menu parowania.
- 3. Wybierz opcję **POD** lub **belt (Pas)** przyciskami **START STOP** i **LIGHT LOCK**. Zatwierdź wybór przyciskiem **NEXT**.
- 4. Włącz czujnik POD lub pas do pomiaru tętna (patrz instrukcje poniżej). Więcej informacji znajduje się w instrukcji obsługi czujnika POD. Zaczekaj do wyświetlenia komunikatu **paired (Sparowano)**.
- 5. Jeżeli parowanie nie powiedzie się, naciśnij przycisk **NEXT**, aby wrócić do ustawień parowania.

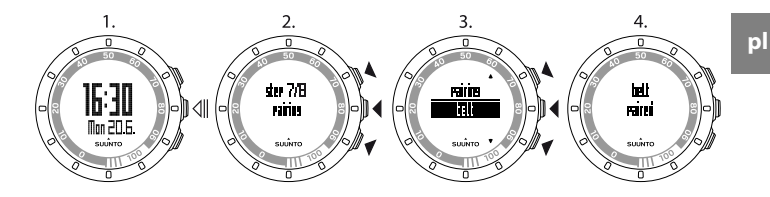

### <span id="page-44-0"></span>**Przykład: parowanie pasa Suunto Dual Comfort Belt**

- 1. Wyjmij baterię z pasa do pomiaru tętna.
- 2. Zresetuj pas do pomiaru tętna, wkładając baterię biegunem dodatnim skierowanym w dół.
- 3. W urządzeniu Suunto Quest wykonaj czynności opisane w punktach 1–3 powyżej.
- 4. Włóż baterię biegunem dodatnim skierowanym do góry i zamknij osłonę pasa. Zaczekaj do wyświetlenia komunikatu **paired (Sparowano)**.
- 5. Jeżeli parowanie nie powiedzie się, naciśnij przycisk **NEXT**, aby wrócić do ustawień parowania.

<span id="page-44-1"></span> *UWAGA:* Kiedy na wyświetlaczu pojawi się komunikat *turn on POD (Włącz POD)* lub *turn on belt (Włącz pas)*, urządzenie Suunto Quest przez 15 sekund czeka na sygnał parowania z pasa do pomiaru tętna lub z czujnika POD. W tym czasie pas lub czujnik POD powinien być włączony.

### **13.1 Rozwiązywanie problemów**

W razie niepowodzenia podczas parowania pasa do mierzenia tętna:

1. Wyjmij baterię z pasa.

- 2. Włóż baterię odwrotnie, aby zresetować pas do pomiaru tętna, a następnie wyjmij ją.
- 3. Przewiń w urządzeniu widok do opcji parowania urządzenia.
- <span id="page-45-0"></span>4. Włóż baterię do pasa w poprawny sposób.

### **13.2 Kalibracja czujników POD**

Za pomocą urządzenia Suunto Quest można przeprowadzić kalibrację czujnika Suunto Foot POD Mini lub Suunto Bike POD, aby uzyskiwać dokładne wyniki pomiaru prędkości i odległości. Kalibrację należy przeprowadzić na dokładnie zmierzonym odcinku, na przykład na bieżni o długości 400 m.

Aby skalibrować czujnik Suunto Foot POD Mini za pomocą urządzenia Suunto Quest:

- 1. Zamocuj czujnik Suunto Foot POD Mini do buta. Więcej informacji znajduje się w skróconej instrukcji obsługi czujnika Suunto Foot POD Mini.
- 2. Wybierz tryb niestandardowy, aby połączyć urządzenie Suunto Quest z czujnikiem Suunto Foot POD Mini.
- 3. Rozpocznij bieg w zwykłym tempie. W momencie mijania linii startu naciśnij przycisk **START STOP**, aby rozpocząć rejestrowanie.
- 4. Przebiegnij dystans 800–1000 m (około 0,500–0,700 mili) w zwykłym tempie (na przykład dwa okrążenia na torze 400 m).
- 5. W chwili mijania linii mety naciśnij przycisk **START STOP**.
- 6. Użyj przycisku **NEXT**, aby przewinąć widoki podsumowania do podsumowania odległości. Zmień wyświetloną odległość na odległość

faktycznie przebytą, używając przycisków **START STOP** i **LIGHT LOCK**. Zatwierdź wybór przyciskiem **NEXT**.

7. Zatwierdź kalibrację czujnika POD, naciskając przycisk **START STOP**. Czujnik Foot POD Mini jest już skalibrowany. Czujnik Suunto Bike POD można skalibrować w podobny sposób.

# <span id="page-47-0"></span>**14 CZYSZCZENIE I KONSERWACJA**

Z urządzeniem należy obchodzić się ostrożnie - nie należy nim uderzać o inne przedmioty ani go upuszczać.

W normalnych warunkach użytkowania urządzenie nie wymaga konserwacji. Po zakończeniu korzystania z urządzenia opłucz je czystą wodą z dodatkiem łagodnego mydła, a następnie dokładnie wytrzyj obudowę mokrą szmatką lub zamszem.

Urządzenia nie należy naprawiać samodzielnie. W razie konieczności wykonania jakichkolwiek napraw skontaktuj się z autoryzowanym serwisem, dystrybutorem lub sprzedawcą firmy Suunto. Należy używać wyłącznie oryginalnych akcesoriów firmy Suunto - szkody powstałe wskutek użycia nieoryginalnych części nie są obięte gwarancją.

<span id="page-47-1"></span> *UWAGA:* Nie wolno naciskać przycisków podczas pływania ani wtedy, gdy są w kontakcie z wodą. Naciskanie przycisków, gdy urządzenie jest zanurzone, może spowodować jego uszkodzenie.

### **14.1 Wymiana baterii**

Jeśli na tarczy pojawi się ikona , zaleca się wymianę baterii. Baterię należy wymieniać ostrożnie, tak aby zachować wodoszczelność urządzenia Suunto Quest. Niestaranna wymiana baterii powoduje utratę gwarancii.

Baterię należy wymienić w sposób pokazany na rysunku:

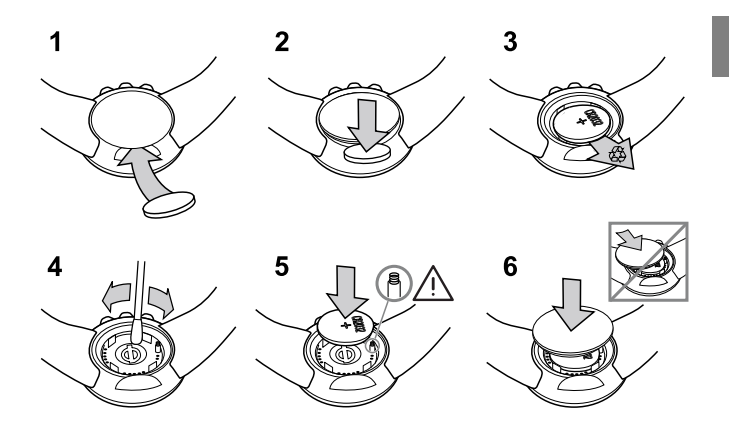

 *UWAGA:* Należy starannie umieścić uszczelkę we właściwym miejscu, tak by komputer naręczny zachował wodoodporność. Niestaranna wymiana baterii powoduje utratę gwarancji.

 *UWAGA:* Należy ostrożnie obchodzić się ze sprężyną w komorze baterii (patrz rysunek). W przypadku uszkodzenia baterii należy w celu naprawy przesłać urządzenie do autoryzowanego przedstawiciela firmy Suunto.

 *UWAGA:* Po wymianie baterii zmienia się tylko data i godzina. Poprzednie ustawienia początkowe i zapisane ćwiczenia są nadal przechowywane w pamięci. **pl**

### <span id="page-49-0"></span>**14.2 Wymiana baterii pasa do mierzenia tętna**

Baterię należy wymienić w sposób pokazany na rysunku:

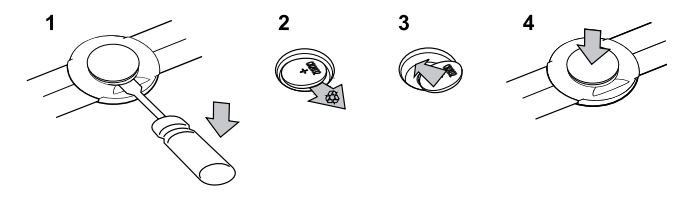

 *UWAGA:* Firma Suunto zaleca wymianę razem z baterią jej uszczelki oraz pokrywy, tak aby zagwarantować czystość i wodoodporność pasa. Zamienne pokrywy są dostępne razem z bateriami u autoryzowanych przedstawicieli firmy Suunto oraz w jej sklepie internetowym.

## <span id="page-50-0"></span>**15 INFORMACJE O PRODUKCIE**

### <span id="page-50-1"></span>**15.1 Dane techniczne**

### **Ogólne**

- Temperatura robocza: od –10°C do +50°C / od +14°F do +122°F
- Temperatura przechowywania: od  $-30^{\circ}$ C do  $+60^{\circ}$ C / od  $-22^{\circ}$ F do  $+140^{\circ}$ F
- Masa (urządzenie): 40 g / 1,41 uncji
- Masa (pas do mierzenia tętna): maks. 55 g / 1.95 uncii
- Wodoszczelność (urządzenie): 30 m / 100 stóp (ISO 2281)
- Wodoszczelność (pas do mierzenia tętna): 20 m / 66 stóp (ISO 2281)
- Częstotliwość transmisji (pas): 5,3 kHz indukcyjnie, sprzęt treningowy oraz 2,465 GHz kompatybilny z Suunto-ANT
- Zasięg transmisii:  $\sim$  2 m / 6 stóp
- Bateria wymieniana przez użytkownika (urządzenie / pas do mierzenia tętna): 3 V typu CR2032
- Żywotność baterii (urządzenie / pas do mierzenia tętna): około 1 roku normalnego użytkowania (2,5 godz. ćwiczeń z pasem do mierzenia tętna i czujnikiem POD tygodniowo)

#### **Zapis dziennika / stoper**

- Maksymalny czas zapisu dziennika: 20 godzin
- Dokładność: 0,1 sekundy

### **Tętno**

- Wyświetlane: od 30 do 240
- Tętno spoczynkowe: szacowane na 60 uderzeń na minutę, ustawiane w zakresie 30–100 uderzeń na minutę

#### **Ustawienia osobiste**

- Rok urodzenia: 1910–2009
- <span id="page-51-0"></span>● Waga: 30–200 kg lub 66–400 funtów

### **15.2 Znaki towarowe**

<span id="page-51-1"></span>Suunto Quest, logo produktu oraz inne znaki towarowe i nazwy marki Suunto są zarejestrowanymi lub niezarejestrowanymi znakami towarowymi firmy Suunto Oy. Wszelkie prawa zastrzeżone.

## **15.3 Zgodność z przepisami FCC**

To urządzenie jest zgodne z częścią 15. przepisów FCC. Działanie urządzenia podlega dwóm warunkom: (1) urządzenie nie może powodować szkodliwych zakłóceń; (2) urządzenie musi akceptować wszelkie zakłócenia zewnętrzne, w tym takie, które powodują niepożądane rezultaty. Naprawy powinny być wykonywane przez upoważniony personel techniczny firmy Suunto. Nieautoryzowane naprawy powodują unieważnienie gwarancji. Produkt został przetestowany zgodnie z normami FCC i jest przeznaczony do użytku domowego i biurowego.

## <span id="page-52-0"></span>**15.4 Znak CE**

Znak CE potwierdza zgodność z dyrektywami EMC Unii Europejskiej 89/336/EWG i 99/5/EWG.

### <span id="page-52-1"></span>**15.5 Norma ICES**

<span id="page-52-2"></span>To urządzenie cyfrowe klasy B jest zgodne z kanadyjską normą ICES-003.

### **15.6 Prawa autorskie**

Copyright © Suunto Oy 2011. Wszelkie prawa zastrzeżone. Suunto, nazwy produktów Suunto, ich logo oraz inne znaki towarowe i nazwy Suunto są zarejestrowanymi lub niezarejestrowanymi znakami towarowymi firmy Suunto Oy. Niniejszy dokument i jego treść stanowią własność firmy Suunto Oy. Przeznaczony jest on wyłącznie do użytku przez klientów w celu zapoznania się z funkcjami produktów Suunto. Jego zawartość nie może być wykorzystywana ani rozpowszechniana w żadnym innym celu ani w inny sposób komunikowana, ujawniana ani reprodukowana bez wcześniejszej pisemnej zgody udzielonej przez firmę Suunto Oy. Chociaż dołożono wszelkich starań, aby informacje zawarte w tej dokumentacji były wyczerpujące i odpowiednie, nie udziela się żadnej gwarancji adekwatności wyrażonej wprost ani implikowanej. Treść dokumentu może ulec zmianie w dowolnym momencie bez powiadomienia. Najnowszą wersję niniejszego dokumentu można pobrać ze strony www.suunto.com.

### <span id="page-52-3"></span>**15.7 Uwaga dotycząca patentów**

Ten produkt jest chroniony procedurą zgłoszeń patentowych oraz odpowiadającymi jej przepisami krajowymi: US 11/432,380, US 11/169,712, US 12/145,766, US 7,526,840, US 11/808,391, USD 603,521, USD 29/313,029. Zgłoszono dodatkowe wnioski patentowe.

# <span id="page-54-0"></span>**16 GWARANCJA**

#### OGRANICZONA GWARANCJA FIRMY SUUNTO

Firma Suunto gwarantuje, że w okresie gwarancji Suunto lub autoryzowane centrum serwisowe Suunto (dalej "centrum serwisowe") według własnego uznania bezpłatnie usunie wady materiałowe lub wady wykonania poprzez: a) naprawę, b) wymianę albo c) zwrot kosztów nabycia, z zastrzeżeniem warunków określonych w niniejszej ograniczonej gwarancji. Niniejsza ograniczona gwarancja jest ważna i wykonalna wyłącznie w kraju nabycia produktu, chyba że lokalne przepisy stanowią inaczej.

### <span id="page-54-1"></span>**Okres gwarancji**

Okres ograniczonej gwarancji rozpoczyna się w dniu zakupu produktu w punkcie sprzedaży detalicznej. Okres gwarancji dla urządzeń wyświetlających wynosi dwa (2) lata. Okres gwarancji dla części wymiennych i wyposażenia dodatkowego, takiego jak czujniki POD czy transmitery tętna, wynosi jeden (1) rok.

### <span id="page-54-2"></span>**Wyłączenia i ograniczenia**

Niniejsza ograniczona gwarancja nie obejmuje:

- 1. a) normalnego zużycia, b) wad powstałych wskutek niewłaściwego obchodzenia się lub c) wad powstałych wskutek niewłaściwego wykorzystania lub użycia w sposób niezgodny z instrukcjami;
- 2. podręczników użytkownika ani elementów pochodzących od stron trzecich;
- 3. wad ani domniemanych wad wynikających z użycia produktu lub połączenia go z dowolnym produktem, dodatkowym wyposażeniem,

oprogramowaniem i/lub usługą, których ani producentem, ani dostawcą nie jest firma Suunto;

4. wymiennych baterii.

Niniejsza ograniczona gwarancja nie jest wykonalna w przypadku, gdy element:

- 1. był użytkowany w sposób niezgodny z instrukcjami;
- 2. był naprawiany z użyciem nieoryginalnych części zamiennych albo modyfikowany lub naprawiany przez podmiot inny niż autoryzowane centrum serwisowe;
- 3. numer seryjny został w jakikolwiek sposób usunięty, zmieniony lub jest nieczytelny — decyzję w tej kwestii podejmuje firma Suunto;
- 4. został wystawiony na działanie produktów chemicznych, w tym (między innymi) środków odstraszających komary.

<span id="page-55-0"></span>Suunto nie gwarantuje, że produkt będzie działać nieprzerwanie i bezbłędnie ani że będzie współpracować ze sprzętem komputerowym lub oprogramowaniem stron trzecich.

#### **Dostęp do serwisu gwarancyjnego Suunto**

<span id="page-55-1"></span>Aby móc uzyskać dostęp do serwisu gwarancyjnego Suunto, musisz posiadać dowód zakupu. Odnośnie instrukcji korzystania z serwisu gwarancyjnego patrz www. suunto.com/warranty, skontaktuj się z lokalnym autoryzowanym punktem sprzedaży lub zadzwoń do centrum pomocy Suunto pod numer +358 2 2841160 (mogą obowiązywać opłaty krajowe lub dodatkowe).

#### **Ograniczenie odpowiedzialności**

W maksymalnym zakresie dopuszczalnym przez obowiązujące przepisy prawa niniejsza ograniczona gwarancja jest jedynym przysługującym użytkownikowi środkiem prawnym oraz zastępuje wszelkie inne gwarancje wyraźne lub

dorozumiane. Firma Suunto nie ponosi odpowiedzialności za szkody szczególne, wypadkowe, moralne ani wynikowe, w tym między innymi za stratę przewidywanych korzyści, utratę danych, utratę możliwości użytkowania, koszty kapitału, koszty wszelkiego zastępczego sprzętu lub urządzeń, roszczenia stron trzecich, a także szkody majątkowe wynikające z nabycia lub korzystania z elementu bądź powstałe wskutek naruszenia warunków gwarancji, naruszenia umowy, zaniedbania, odpowiedzialności deliktowej lub dowolnych innych przepisów prawa lub im równoważnych, nawet jeśli firma Suunto była świadoma możliwości wystąpienia takich szkód. Firma Suunto nie ponosi odpowiedzialności za wszelkie opóźnienia w świadczeniu usług w ramach gwarancji.

### **SUUNTO HELP DESK**

**Global +358 2 284 1160 USA (toll free) 1-800-543-9124 Canada (toll free)** 

**www.suunto.com**

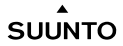

© Suunto Oy 9/2011 Suunto is a registered trademark of Suunto Oy. All Rights reserved.